## Firefox ESR (Extended Support Release) kurulumu

Firefox ESR sürümü, ilgili tarayıcının geniş bilgisayar ağlarında kurulumu ve yönetimi için üretilmiş sürümüdür.

Bu versiyon bazı teknolojileri (NPAPI gibi) daha uzun süre boyunca desteklemektedir. Söz konusu ürünün kurulum adımları aşağıdaki şekildedir.

İstediğiniz dil seçeneğine göre aşağıdaki linklerden yine aşağıda ekran görüntüsü bulunan kurulum sayfasına erişebilirsiniz.

> TÜRKÇE: [https://www.mozilla.org/en-](https://www.mozilla.org/en-US/firefox/organizations/all/?q=Turkish,%20T%C3%BCrk%C3%A7e)[US/firefox/organizations/all/?q=Turkish,%20T%C3%BCrk%C3%A7e](https://www.mozilla.org/en-US/firefox/organizations/all/?q=Turkish,%20T%C3%BCrk%C3%A7e)

İNGİLİZCE: [https://www.mozilla.org/en-US/firefox/organizations/all/?q=English%20\(US\)](https://www.mozilla.org/en-US/firefox/organizations/all/?q=English%20(US))

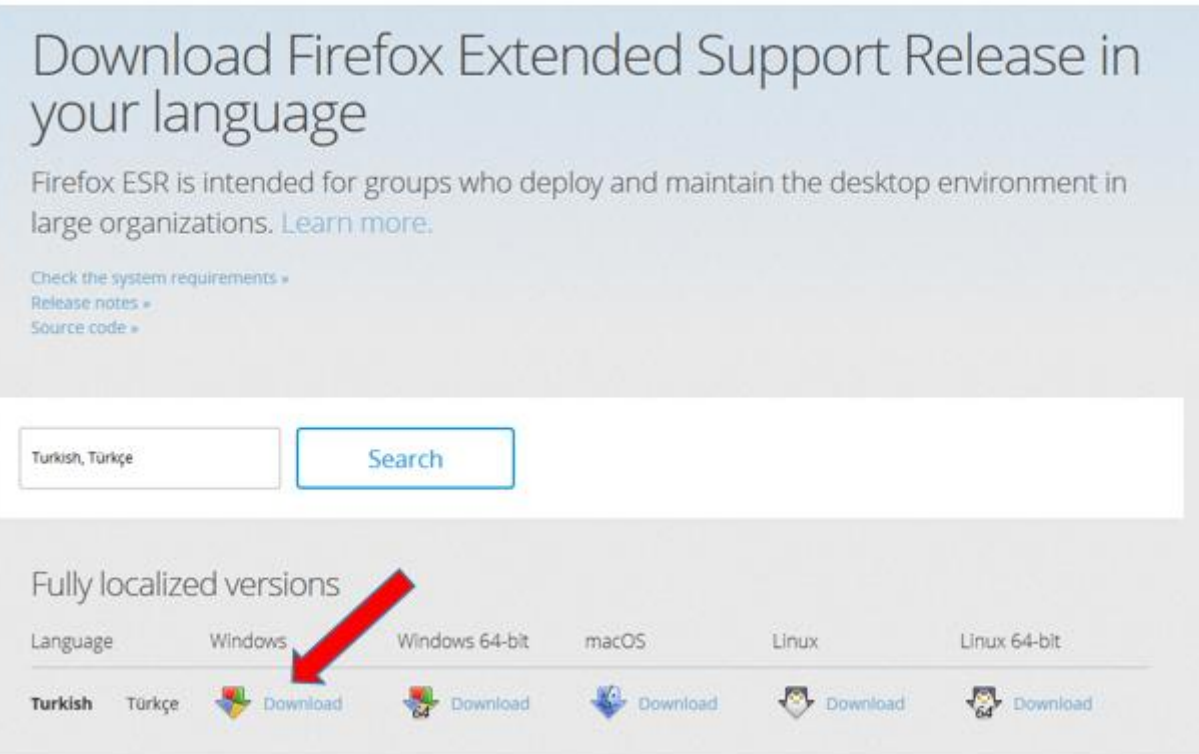

Ekran görüntüsünde görünen seçeneklerden Windows seçeneğini seçerek kurulum dosyasını indirebilir ve ESR sürümünün

kurulumuna geçebilirsiniz. Yukarıdaki ekran görüntüsünde kırmızı ok ile gösterilen 32-Bit versiyonu seçmeniz gerekmektedir.

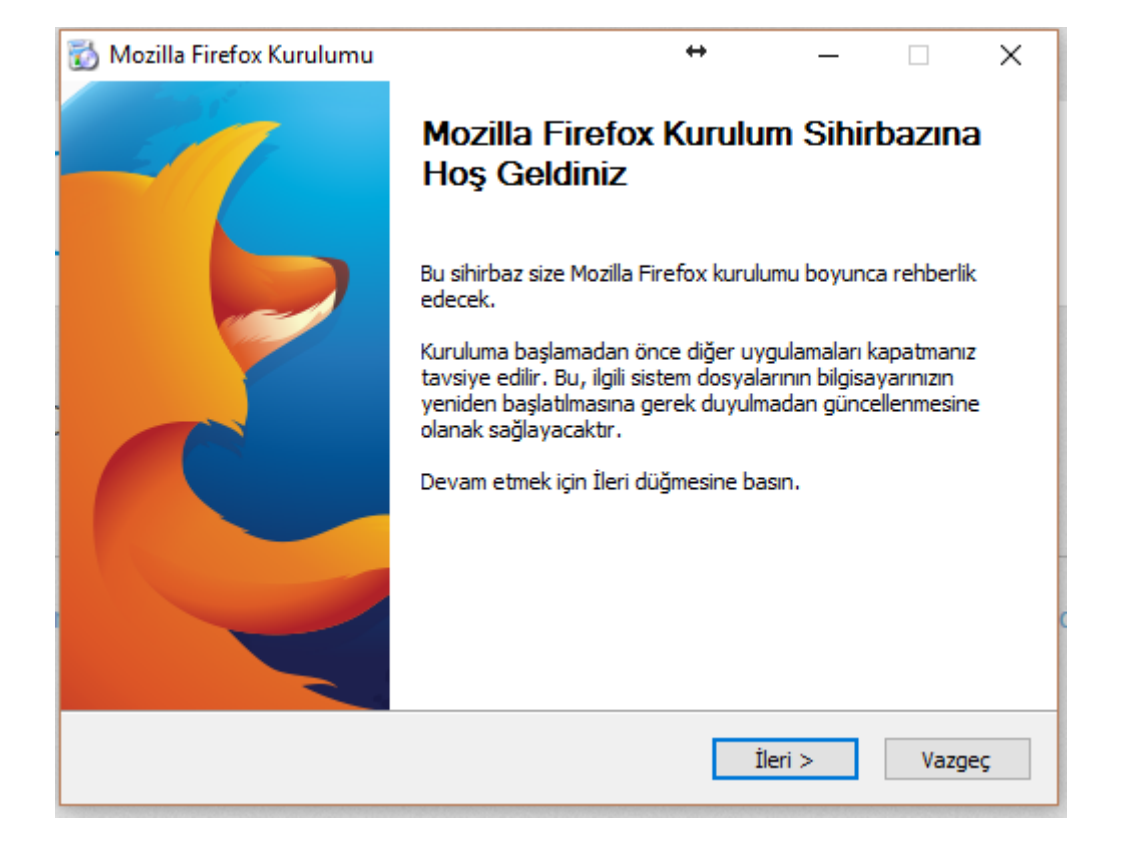

Kurulum adımları aşağıda belirtilmiş olup yaklaşık birkaç dakika sürmektedir.

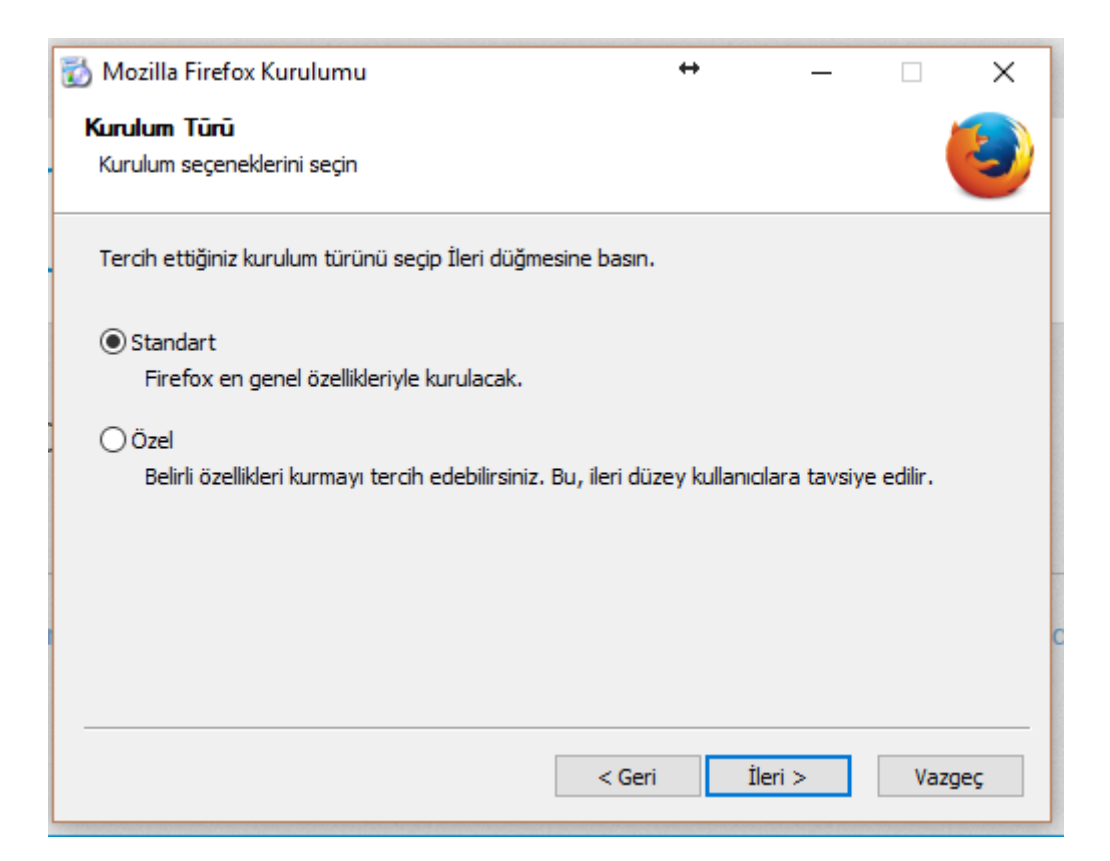

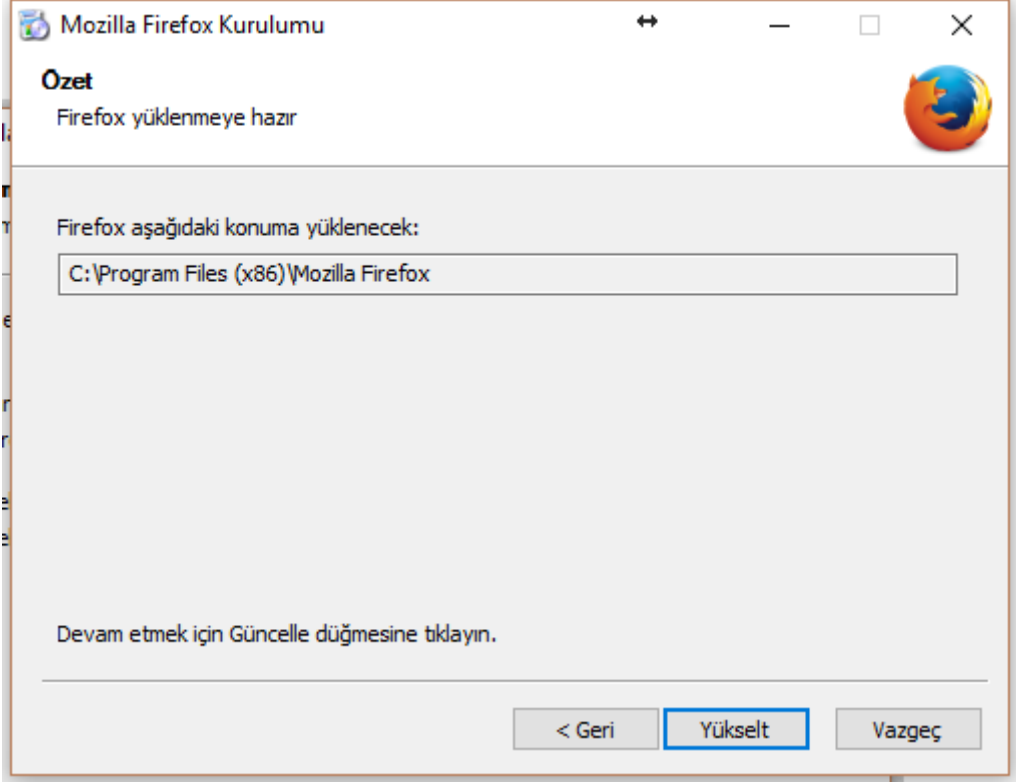

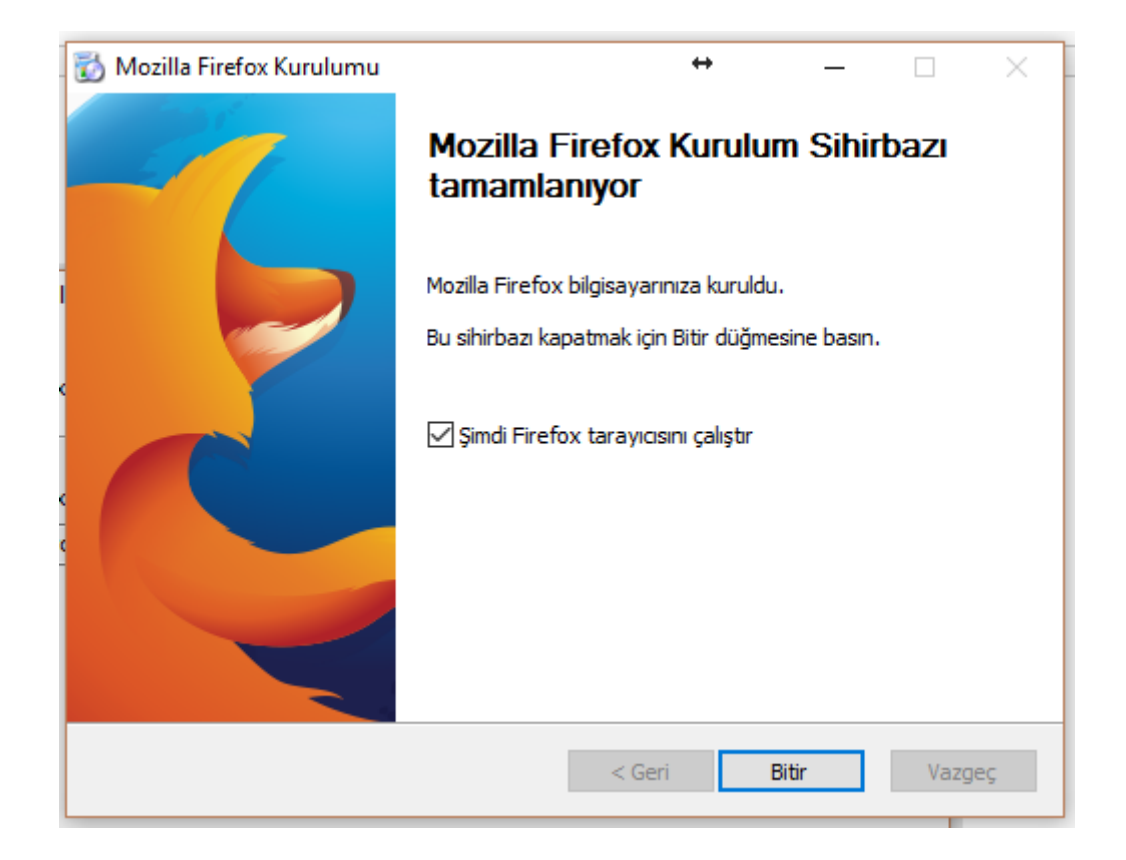

Kurulum sonrasında ESR kurulumunu aşağıdaki adımları takip ederek kontrol edebilirsiniz.

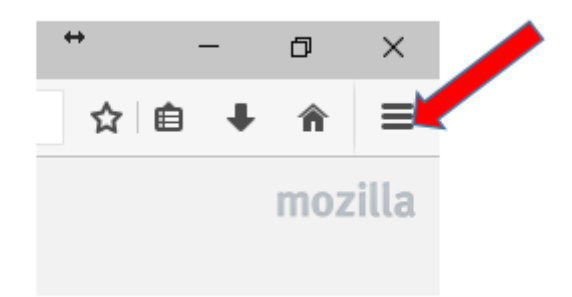

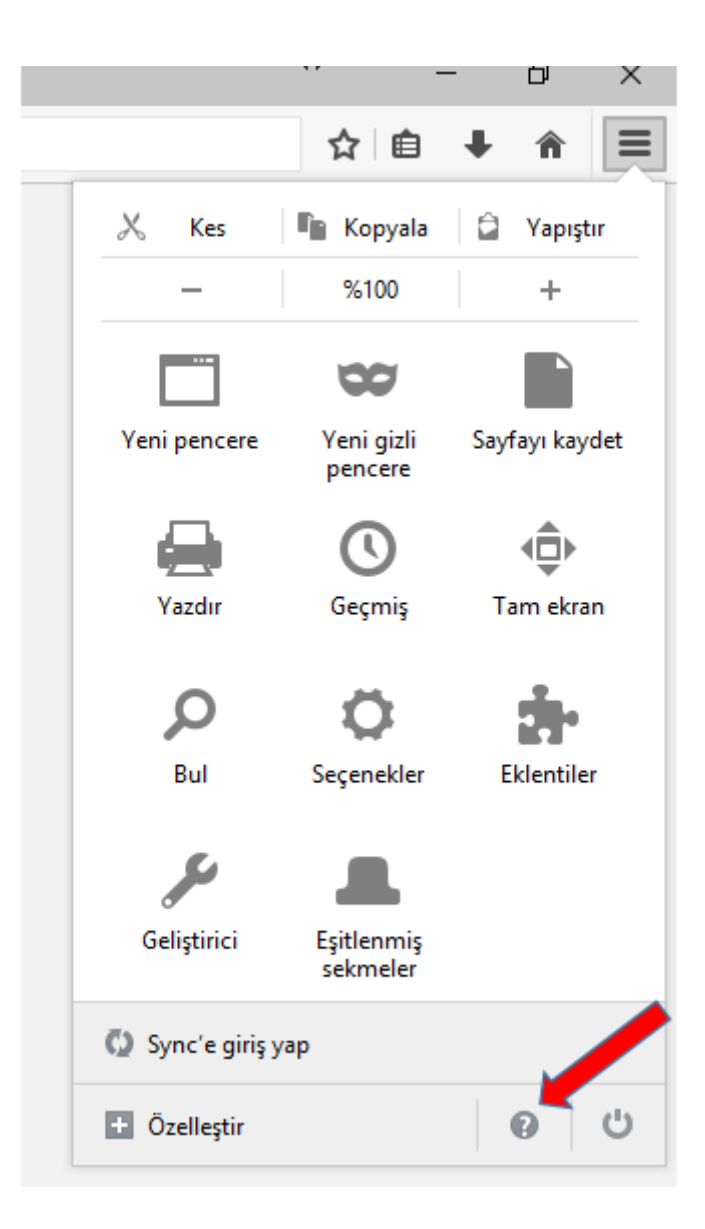

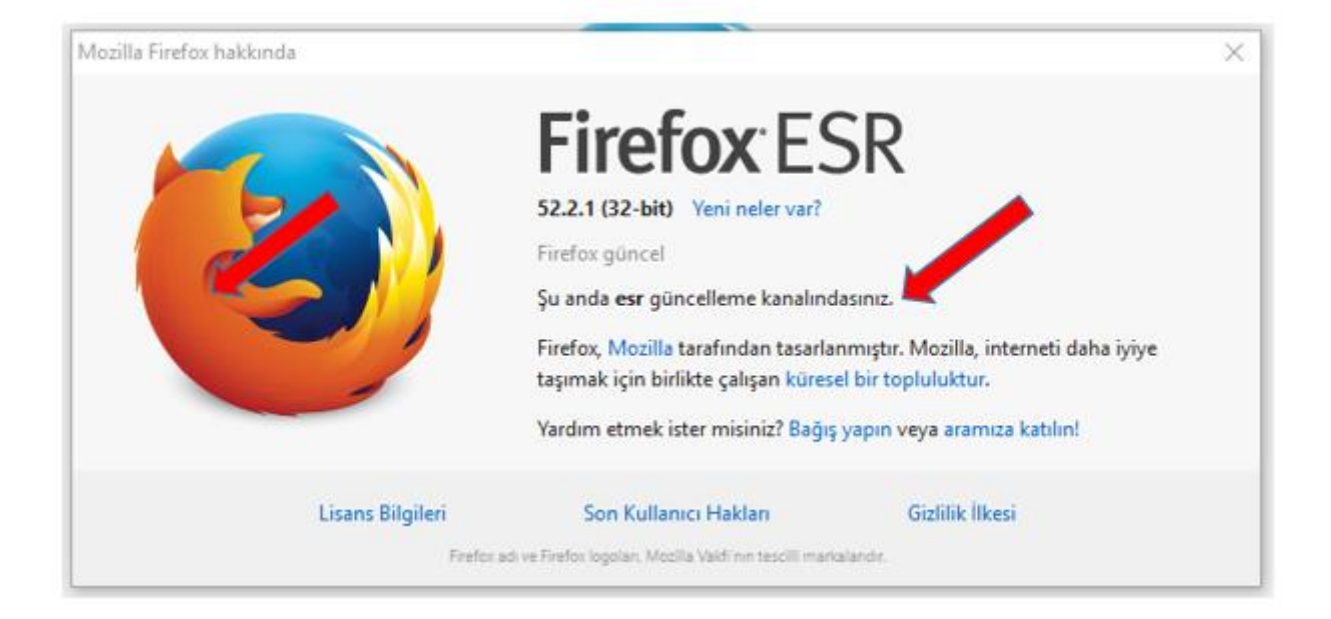